# **Sledy vlaků**

# **pomůcka pro hráče Ph a Ph-Vs**

### **1. Úvod**

Simulace provozu v oblastech "Praha hlavní nádraží" a "Praha hlavní nádraží + Praha Vršovice" je poměrně náročná. Jde zejména o:

- množství současně aktivní vlaků (tj. jsou aktuálně zobrazeny v "pragotronu")
- různé typy požadavků na zpracování vlaků od prostého průjezdu vlaku bez zastavení až po např. přepřahy lokomotiv)
- různou dobu pobytu vlaků ve stanici.

Na základě vlastních hráčských zkušeností (vůbec se nepovažuji za zkušeného hráče) jsem si musel vypracovat nějaký způsob, jak neztrácet přehled o situaci a stále vědět co a kdy udělat. Proto vznikl nápad jak informace o vlacích (které jsou uloženy v XML souboru dané oblasti) přehledně uspořádat do tabulky. Tak vznikl "Sled vlaků"

# **2. Co je "Sled vlaků"**

Sled vlaků je tabulka chronologicky seřazených aktivit, které hráč musí provést, aby úspěšně zpracoval všechny vlaky v simulaci. Typické aktivity:

- Průjezd vlaku bez zastavení
- Průjezd vlaku se zastavením
- Průjezd vlaku s úvratí
- Příjezd vlaku končícího ve stanici s přechodem na jiný vlak
- Odjezd vlaku vznikajícího ve stanici
- Manipulace (přepřah loko, úvrať s objetím vlaku, spojení souprav, vlak se dělí na dva pokračující vlaky apod.

Sled vlaků je zpracován po jednotlivých dnech v týdnu.

#### **3. Popis tabulky**

Základem tabulky jsou akce. Každá akce má jeden řádek. Končící, vznikající a vlaky projíždějící bez zastavení mají jeden řádek. Zastavující vlaky mají samostatný řádek pro příjezd a pro odjezd, aby bylo možno tyto akce správně chronologicky řadit.

Sloupce tabulky:

- **čas**:
	- $\circ$  u přijíždějících vlaků je to čas vstupu do oblasti (xml: "casprijezdu"), tj. kdy se vlak objeví s "?" v "pragotronu"
	- o o odjíždějících je to čas odjezdu

#### **Podle této položky je tabulka seřazena**.

- **typ**: typ vlaku

- **vlak**: číslo vlaku; barevně a pozičně jsou odlišeny přijíždějící a odjíždějící vlaky.
- **odkud**: vstup/výstupní bod, kde se přijíždějící vlak objeví
- **příjezd**: plánovaný čas příjezdu do stanice
- **kolej**: plánovaná kolej
- **akce**:

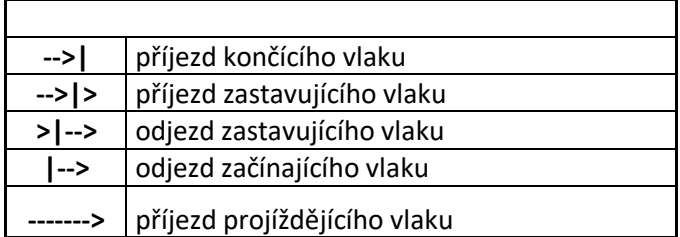

- **kam**: plánovaný vstup/výstupní bod, kterým má vlak opustit oblast
- **pro\_vlak**: číslo vlaku na který končící vlak přechází
- **od vlaku**: číslo končícího vlaku, ze kterého vlak přešel
- **poznamka**: pokyny pro manipulaci shodné s textem v okénku "Detail" (po F1)

Údaje "pro\_vlak" a "od\_vlaku" jsou uvedeny jen v případě, že je lze ze struktury xml zjistit.

# **4. Výhody "Sledu vlaků"**

Proti běžnému způsobu hry, kdy je hráč odkázán na "pragotron" a informace o vlaku po použití "F1", jsou zde jisté výhody:

- Informace o vlacích, zejména poznámky, jsou viditelné trvale, není potřeba tolik používat F1
- Hráč má k dipozici celý denní grafikon, takže může "vidět" jak do budoucnosti (co ho čeká před tím než se to objeví v "pragotronu"), tak i do minulosti.
- Akce jsou uspořádány chronologicky, takže je menší riziko zapomenutí vlaku na vjezdu nebo na staniční koleji a dále rizko vzájemného blokování vlaků.
- Ve sledu vlaků je možno různě filtrovat (např. si zobrazit provoz na konkrétní koleji)
- Sled vlaků je možno použít jako "task list" -viz dále.

# **5. "Sled vlaků" při hře**

Při simulaci, kdy je v oblasti právě větší počet vlaků (což na "hlaváku" je celý den), bývá obtížné udržet si přehled o tom co je zrovna potřeba udělat. Tomu napomoct byl také můj prvotní záměr. A v tom může Sled vlaků významně přispět. Způsobů bude jistě vícero. Popíšu ten co po jistých pokusech a omylech používám nyní. Abych se při hře nemusel zdržovat poznamenáváním jakýchkoli informací, požívám pouze barevného značení. Stav značím do sloupce "čas".

- Pro hru si zkopíruju příslušný den.
- Při vstupu vlaku do oblasti ho ve sloupci "čas" označím žlutě. Zároveň žlutě zvýrazním u končících vlaků číslo "pro vlak" (např. vlak 9000) a u všech vlaků s manipulací zvýrazním "poznamku" (9523).
- Pak vlaku postavím vlakovou cestu.
- Pokud vlak pouze prochází, přeznačím "čas" zeleně(121), vyhledám jeho odjezd (čas je v poznámce) a u odjezdu zvýrazním "čas" žlutě (tj. vlak čeká na postavení odjezdové cesty)
- Pokud vlak manipuluje nebo mění číslo provedu potřebné a když je vlak v kýženém stavu, přeznačím ho na příjezdu zeleně, odznačím "poznamku" nebo "pro\_vlak", vyhledám příslušný odjezd a označím ho žlutě.

Průběžně sleduji podle aktuálního času, zda odjíždějící vlaky (hnědé v poli "vlak") mají "žlutý" "čas".

V čase odjezdu postavím vlakovou cestu a pole "čas" u odjíždějícího vlaku přeznačím na zelenou.

Takže průběžně: co je zelené je hotovo, co je žluté je rozděláno. Zelené je možno odmazávat pro snazší rolování na začátek rozdělaných akcí.

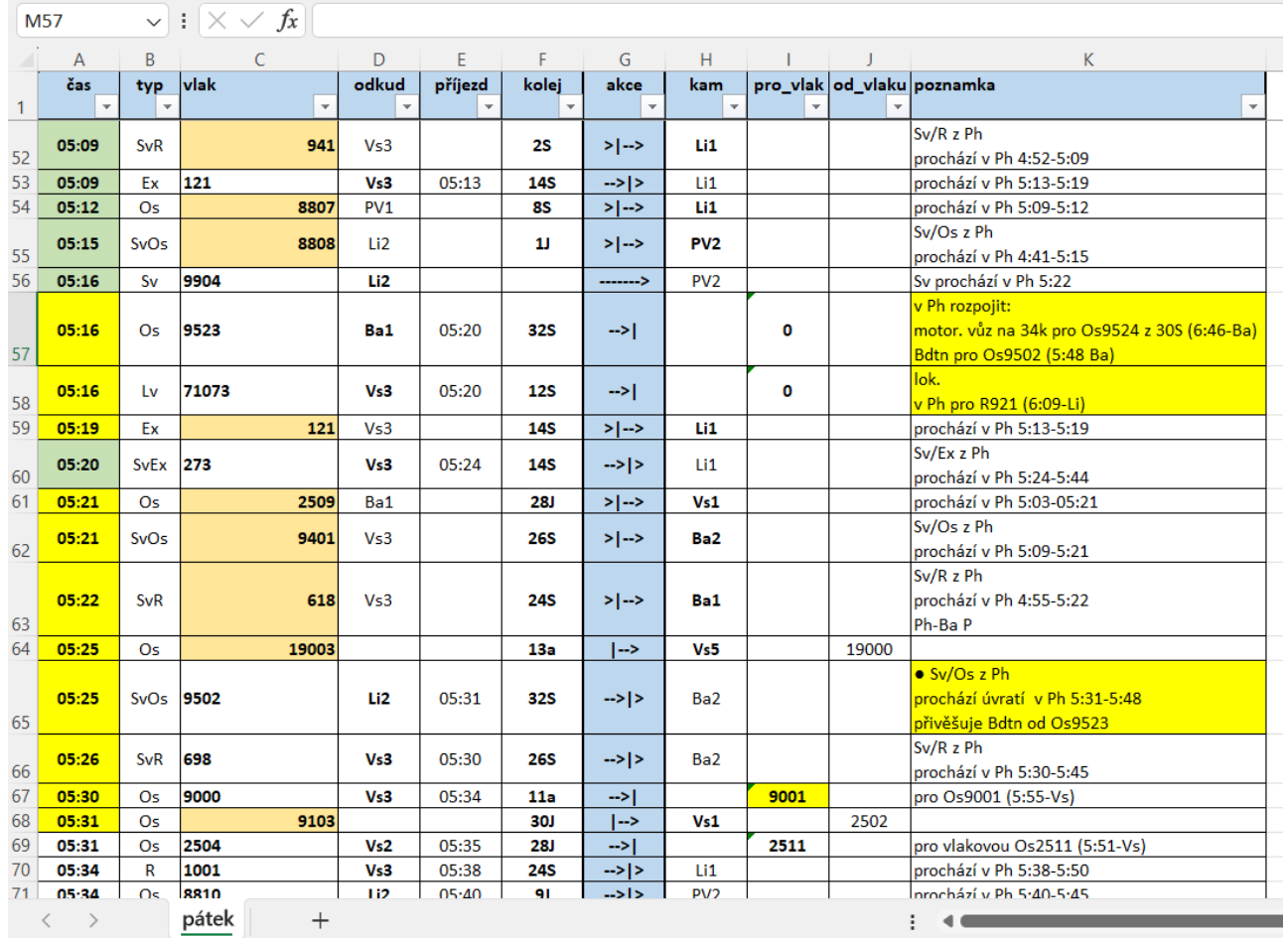

Příklad:

**Autor: cefal**

**[cefal@centrum.cz](mailto:cefal@centrum.cz)**